Научная статья УДК 378.147 DOI: 10.14529/ctcr220407

# **РЕАЛИЗАЦИЯ ВИРТУАЛЬНОГО ОСЦИЛЛОГРАФА НА БАЗЕ МИКРОКОНТРОЛЛЕРА STM32**

*В.М. Дмитриев, dmitriewvm@gmail.com Л.А. Гембух, lev.gembuh@mail.ru А.Е. Сахабутдинов, ale.xander.s@yandex.ru*

*Томский государственный университет систем управления и радиоэлектроники, Томск, Россия*

*Аннотация.* В статье представлены структурно-функциональная схема виртуального осциллографа, описание макетной платы, описание блока «COM-порт». Представлены режимы работы аналого-цифрового преобразователя и UART в микроконтроллере STM32. Из представленных режимов работы выбраны оптимальные для работы блока виртуального осциллографа. **Цель исследования:** разработать виртуальный осциллограф на основе микроконтроллера STM32, предложив его структурно-функциональную схему. **Материалы и методы.** Для разработки структуры виртуального осциллографа необходимо спроектировать схему его взаимодействия с лабораторной установкой, выбрать оптимальный метод для снятия напряжений с точек макетной платы и способ их передачи на компьютер. Также необходимо реализовать блок COM-порта и его взаимодействие с блоком виртуального осциллографа в среде моделирования. **Результаты.** Разработана структурнофункциональная схема программно-аппаратной реализации работы виртуального осциллографа. Описаны режимы работы аналого-цифрового преобразователя микроконтроллера STM32. Описаны режимы передачи данных по UART в STM32. Представлен формат передаваемых по UART кадров. Также реализован блок COM-порта и его взаимодействие с блоком виртуального осциллографа в среде моделирования МАРС. **Заключение.** В результате рассмотрения методов работы с внутренним аналого-цифровым преобразователем микроконтроллера STM32 и методов работы с UART был сделан вывод, что оптимальным режимом работы является работа с использованием технологии прямого доступа к памяти. Использование виртуального осциллографа позволяет сделать более удобным отображение аналоговых сигналов за счёт использования большого монитора компьютера. Также реализация на компьютере позволяет реализовать функционал для сравнения и хранения информации с множества каналов и сделать удобным масштабирование графика отображаемого сигнала. Использование внутренних аналого-цифровых преобразователей микроконтроллера позволяет значительно сэкономить на покупке реального осциллографа.

*Ключевые слова:* виртуальный осциллограф, микроконтроллер, аналого-цифровой преобразователь, UART, DMA, COM-порт

*Для цитирования:* Дмитриев В.М., Гембух Л.А., Сахабутдинов А.Е. Реализация виртуального осциллографа на базе микроконтроллера STM32 // Вестник ЮУрГУ. Серия «Компьютерные технологии, управление, радиоэлектроника». 2022. Т. 22, № 4. С. 67–75. DOI: 10.14529/ctcr220407

© Дмитриев В.М., Гембух Л.А., Сахабутдинов А.Е., 2022

 $\mathcal{L}$  , we have the set of the set of the set of the set of the set of the set of the set of the set of the set of the set of the set of the set of the set of the set of the set of the set of the set of the set of the

Original article DOI: 10.14529/ctcr220407

# **REALIZATING VIRTUAL OSCILLOSCOPE BASED ON THE STM32 MICROCONTROLLER**

*V.M. Dmitriev, dmitriewvm@gmail.com L.A. Gembuh, lev.gembuh@mail.ru A.E. Sakhabutdinov, ale.xander.s@yandex.ru Tomsk State University of Control Systems and Radioelectronics, Tomsk, Russia*

*Abstract.* The article presents a structural and functional diagram of a virtual oscilloscope, a description of the prototyping board, a description of the "COM-port" block. The modes of operation of the analog-to-digital converter and UART in the STM32 microcontroller are presented. From the presented modes of operation, the optimal ones for the operation of the virtual oscilloscope unit were selected. **The aim of the study.** The main purpose of this work is to develop a virtual oscilloscope based on the STM32 microcontroller by proposing its structural and functional diagram. **Materials and methods.** To develop the structure of a virtual oscilloscope, it is necessary to design a scheme for its interaction with a laboratory setup, choose the best method for relieving stresses from the points of a breadboard, and a method for transferring them to a computer. Also, it is necessary to implement the COM port block and its interaction with the virtual oscilloscope block in the simulation environment. **Results.** A structural-functional diagram of the hardware-software implementation of the operation of a virtual oscilloscope has been developed. The operating modes of the analog-to-digital converter of the STM32 microcontroller are described. The modes of data transfer via UART in STM32 are described. The format of frames transmitted via UART is presented. Also, the COM-port block and its interaction with the virtual oscilloscope block in the MARS simulation environment are implemented. **Conclusion.** As a result of considering the methods of working with the internal analog-to-digital converter of the STM32 microcontroller and the methods of working with UART, it was concluded that the optimal mode of operation is to work using direct memory access technology. Using a virtual oscilloscope makes it easier to display analog signals by using a large computer monitor. Also, the implementation on a computer allows you to implement the functionality for comparing and storing information from multiple channels, as well as make it convenient to scale the graph of the displayed signal. Also, the use of internal analog-to-digital converters of the microcontroller can significantly save on the purchase of a real oscilloscope.

*Keywords:* virtual oscilloscope, microcontroller, analog-to-digital converter, UART, DMA, COM port

*For citation:* Dmitriev V.M., Gembuh L.A., Sakhabutdinov A.E. Realizating virtual oscilloscope based on the STM32 microcontroller. *Bulletin of the South Ural State University. Ser. Computer Technologies, Automatic Control, Radio Electronics*. 2022;22(4):67–75. (In Russ.) DOI: 10.14529/ctcr220407

### **Введение**

**68**

*Определение.* Виртуальный осциллограф – это осциллограф, реализованный на базе программного комплекса, не имеющий физической реализации. Он позволяет отображать сигнал, полученный с какого-либо устройства или электрической схемы. По сравнению с реальным осциллографом он имеет значительно меньшую стоимость и возможность его простой модификации [1].

Потребность в создании виртуального осциллографа возникла в связи с созданием реальновиртуальной лаборатории (РВЛ). РВЛ – это лаборатория, в которой экспериментальные данные получают с реального объекта, а измерения проводятся в виртуальной среде [2]. На данный момент подобная РВЛ создана на кафедре компьютерных систем в управлении и проектировании (КСУП) Томского государственного университета систем управления и радиоэлектроники (ТУСУР).

Целью данной работы является разработка виртуального осциллографа для РВЛ. Для её достижения необходимо спроектировать схему взаимодействия виртуального осциллографа с лабораторной установкой, выбрать оптимальный метод для снятия напряжений с точек макетной платы и способ их передачи на компьютер. Также необходимо реализовать блок COM-порта и его взаимодействие с блоком виртуального осциллографа в среде моделирования (СМ) МАРС [2, 3].

В данной работе описывается структура виртуального осциллогра СМ МАРС. Приведена структурно СМ Приведена структурно-функциональная схема лабораторной установки для снятия напряжения и его визуализации на виртуальном осциллографе. Представлено описание макетной напряжения и его визуализации на виртуальном осциллографе. Представлено описани<br>платы для проведения эксперимента. Описаны различные режимы опроса аналого преобразователя (АЦП), используемого для оцифровки аналогового сигнала с электрической схе-<br>мы, и выбран оптимальный режим опроса. Проведено сравнение методов передачи информации по мы, и выбран оптимальный режим опроса. Проведено сравнение методов передачи информации по UART-USB адаптеру FTDI. Создан программный блок в СМ МАРС, реализующий работу с COMпортом. Описан блок виртуального осциллографа и его взаимодействие с блоком COM-порта. руктура виртуального осциллографа, реализованного на базе<br>функциональная схема лабораторной установки для снятия<br>иртуальном осциллографе. Представлено описание макетной<br>га. Описаны различные режимы опроса аналого-цифровог

## **1. Описание виртуального осциллографа**

На рис. 1 представлена структурная схема работы виртуального осциллографа, построенного на базе РВЛ [4].

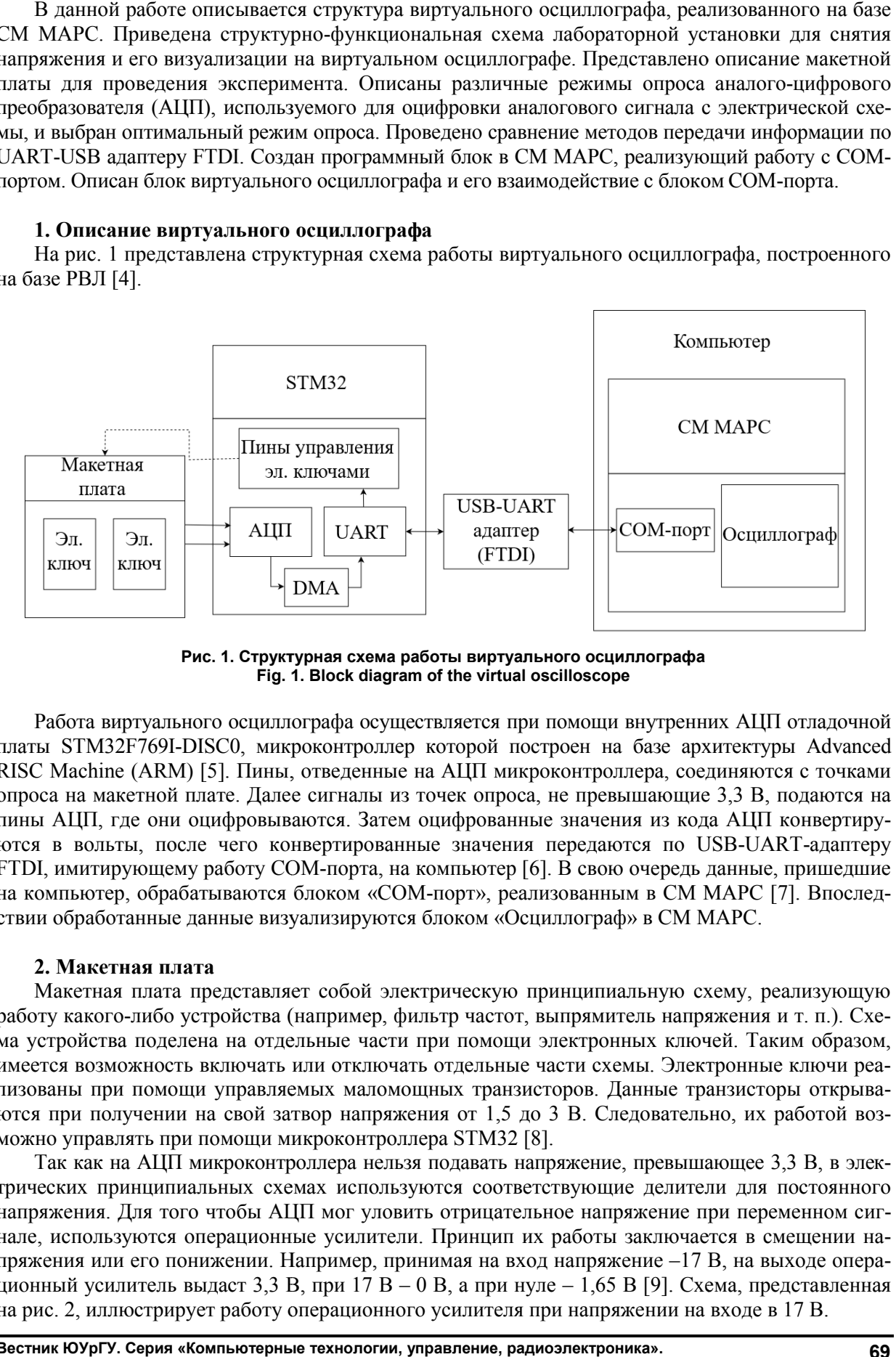

**Рис. 1. Структурная схема работы виртуального осциллографа Fig. 1. Block diagram of the virtual oscilloscope Рис. 1. Структурная схема Block diagram the virtual oscilloscope**

Работа виртуального осциллографа осуществляется при помощи внутренних АЦП отладочной<br>ы STM32F769I-DISC0, микроконтроллер которой построен на базе архитектуры Advanced платы STM32F769I-DISC0, микроконтроллер которой построен на базе архитектуры платы STM32F769I-DISC0, микроконтроллер которой построен на базе архитектуры Advanced<br>RISC Machine (ARM) [5]. Пины, отведенные на АЦП микроконтроллера, соединяются с точками опроса на макетной плате. Далее сигналы из точек опроса, не превышающие 3,3 В, подаются на пины АЦП, где они оцифровываются. Затем оцифрованные значения из кода АЦП конвертируются в вольты, после чего конвертированные значения передаются по USB-UART-адаптеру FTDI, имитирующему работу COM-порта, на компьютер [6]. В свою очередь данные, пришедшие FTDI, имитирующему работу COM-порта, на компьютер [6]. В свою очередь данные, пришедшие<br>на компьютер, обрабатываются блоком «СОМ-порт», реализованным в СМ МАРС [7]. Впоследствии обработанные данные визуализируются блоком «Осциллограф» в СМ МАРС.

## **2. Макетная плата**

Макетная плата представляет собой электрическую принципиальную схему, реализующую работу какого-либо устройства (например, фильтр частот, выпрямитель напряжения и т. п.). Схема устройства поделена на отдельные части при помощи электронных ключей. Таким образом, имеется возможность включать или отключать отдельные части схемы. Электронные ключи ре реализованы при помощи управляемых маломощных транзисторов. Данные транзисторы открываются при получении на свой затвор напряжения от 1,5 до 3 В. Следовательно, их работой во возможно управлять при помощи микроконтроллера STM32 [8]. Макетная плата представляет собой электрическую принципиальную схему, реализующую<br>работу какого-либо устройства (например, фильтр частот, выпрямитель напряжения и т. п.). Схе-<br>ма устройства поделена на отдельные части при

Так как на АЦП микроконтроллера нельзя подавать напряжение, превышающее 3,3 В, в электрических принципиальных схемах используются соответствующие делители для постоянного напряжения. Для того чтобы АЦП мог уловить отрицательное напряжение при переменном сигнале, используются операционные усилители. Принцип их работы заключается в смещении на-<br>пряжения или его понижении. Например, принимая на вход напряжение –17 В, на выходе операпряжения или его понижении. Например, принимая на вход напряжение –17 В, на выходе операционный усилитель выдаст 3,3 В, при 17 В – 0 В, а при нуле – 1,65 В [9]. Схема, представленная на рис. 2, иллюстрирует работу операционного усилителя при напряжении на входе в 17 В. Так как на АЦП микроконтроллера нельзя подавать напряжение, превышающее 3,3 В, в эле<br>трических принципиальных схемах используются соответствующие делители для постоянно<br>напряжения. Для того чтобы АЦП мог уловить отрицател

The motion of the motion and probabilities are also also the continents are also the motion of the motion of the motion of the motion of the motion of the motion of the motion of the motion of the motion of the motion of

**Приборостроение, метрология и информационно информационно-измерительные приборы и системы** Instrument engineering, metrology and information and measuring devices and systems

**Рис. 2. Схема работы операционного усилителя Fig 2. Схема работы операционного Fig. 2. Operational amplifier operation diagram**

## **3. Режимы работы АЦП**

Микроконтроллер STM32F769NI оснащен тремя 12-битными АЦП последовательного приближения, 16 каналами и возможностью проводить опрос каналов в трех режимах: однократный опрос, непрерывный опрос и опрос по прерыванию [10]. Существуют следующие разновидности каналов АЦП в STM32: регулярные и инжектированные. Регулярные каналы используют обычного опроса с нормальным приоритетом. Инжектированные каналы используются для д детерминированного во времени опроса с высоким приоритетом. На время опроса инжектирова инжектированных каналов работа регулярных каналов приостанавливается. кения, 16 каналами и возможностью проводить опрос каналов в трех режимах: однократнс, непрерывный опрос и опрос по прерыванию [10]. Существуют следующие разновидно<br>лов АЦП в STM32: регулярные и инжектированные. Регулярные используются для

Само преобразование АЦП в программе может осуществляться в трех режимах:

– режим опроса – в программе выставляется команда на опрос АЦП, время ожидания окончания опроса (в миллисекундах) и указатель на буфер. После того как значение сигнала было за-<br>несено в регистр данных АЦП, происходит его копирование в буфер. Недостатки данного режинесено в регистр данных АЦП, происходит его копирование в буфер. Недостатки данного режима заключаются в обязательном ручном выставлении времени ожидания окончания опроса, а также в затратах вычислительных мощностей ядра микроконтроллера; заключаются в обязательном ручном выставлении времени ожидания окончания опроса,<br>сже в затратах вычислительных мощностей ядра микроконтроллера;<br>– режим прерывания – опрос АЦП происходит в непрерывном режиме. Каждый раз, к

– режим прерывания – опрос АЦП происходит в непрерывном режиме. Каждый раз, когда<br>АЦП заканчивает преобразование данных, происходит прерывание, после чего в программе происходит копирование данных в буфер. Недостатками данного режима являются затраты вычи лительных мощностей ядра микроконтроллера; АЦП заканчивает преобразование данных, происходит прерыва<br>исходит копирование данных в буфер. Недостатками данного<br>лительных мощностей ядра микроконтроллера; вычис-

– режим работы через DMA – в данном режиме опрос АЦП осуществляется без участия ядра микроконтроллера, с использованием контроллера DMA. Таким образом, данный режим является микроконтроллера, с использованием контроллера DMA. Таким образом, данный режим является<br>оптимальным при непрерывном опросе каналов АЦП, так как он не задействует ресурсы микропроцессора и минимизирует задержку между преобразованиями каналов АЦП [11].

Поскольку для работы виртуального осциллографа в реальном времени с высокой точностью требуется высокая скорость получения данных о напряжении с макетной платы, в качестве о новного режима работы АЦП был выбран режим работы через DMA. Само преобразование данных происходит в непрерывном режиме, с использованием двух АЦП, в каждом из которых задействован один регулярный канал. Использование двух АЦП позволяет ускорить процесс получения данных о напряжении с двух точек макетной платы в отличие от использования одного оптимальным при непрерывном опросе каналов АЦП, так как он не задействует ресурсы микр<br>процессора и минимизирует задержку между преобразованиями каналов АЦП [11].<br>Поскольку для работы виртуального осциллографа в реальном ос-

АЦП с двумя регулярными каналами, так как несколько АЦП позволяют работать независимо друг от друга в одноканальном режиме.

## **4. Передача данных по UART**

UART – это последовательный интерфейс передачи данных, который служит для коммун коммуникации между цифровыми устройствами.

В РВЛ для связи микроконтроллера и компьютера используется UART-USB-адаптер от компании FTDI. Максимальная скорость передачи данных интерфейса UART – 12,5 Мбит/с [12].

Поскольку данные по UART передаются в форме кадров, для передачи данных необходимо разработать формат передаваемого кадра. На рис. 3 представлен формат кадра, передаваемого от<br>микроконтроллера на COM-порт. микроконтроллера на COM-порт.

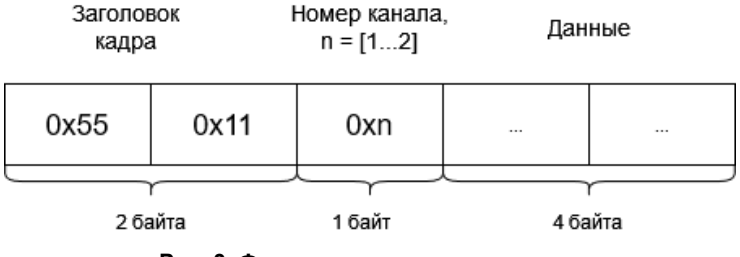

**Fig Fig. 3. The format of the transmitted frame Рис. 3. Формат передаваемого кадра**

На заголовок кадра отведено 2 байта. Это сделано для того, чтобы сформировать уникальную шестнадцатеричную комбинацию, которая позволит определить назначение кадра. Передача н номера канала осуществляется для того, чтобы понимать, для какого канала виртуального осциллографа предназначены принимаемые данные. В данные записывается значение напряжения фо мата числа с плавающей запятой. шестнадцатеричную комбинацию, которая позволит определить назначение кадра. Передача н<br>мера канала осуществляется для того, чтобы понимать, для какого канала виртуального осцилл<br>графа предназначены принимаемые данные. В д фор-

Перед тем как отправить значение напряжения с АЦП, необходимо преобразовать значение напряжения, полученное в виде цифрового кода, в значение напряжения с плавающей точкой по формуле Перед тем как отправить значение напряжения с АЦП, необходимо преобразовать значение<br>
напряжения, полученное в виде цифрового кода, в значение напряжения с плавающей точкой по<br>
формуле<br>  $V = \frac{ADCcode - Vref}{ADCcode - \mu\phi}$ ,<br>
где ADCcode

$$
V = \frac{\text{ADCcode} \cdot \text{Vref}}{\text{ADCres}},
$$

лера; ADCres – разрешение АЦП микроконтроллера. Так как в микроконтроллере используется 12-битный АЦП, значение ADCres равно 4096 [13].

После пересчета цифрового кода в напряжение мы получаем напряжение в диапа диапазоне от 0 до 3,3 В, но так как мы уменьшили исходное напряжение с макетной платы с помощью делителя напряжения, нам необходимо пересчитать полученное напряжение в исходное методом пропо пропорции. Так, например, мы получили значение 2,7 В с макетной платы, при этом мы знаем, что максимальное значение напряжения схемы равно 15 В. Тогда мы сопоставляем, что 3,3 В – это 15 В симальное значение напряжения схемы равно 15 В. Тогда мы сопоставляем, что *.*<br>на схеме, соответственно 2,7 В будет *х*. Отсюда мы получаем, что *х* равно 12,27 В. **. технологии,** АЦП с каналами, позволяют друг овательный передачи данных, кации устройствами. РВЛ связи компьютера используется UART-USB После пересчета цифрового кода в напряжение мы получаем напряжение в диапазоне от 0 до<br>3,3 В, но так как мы уменьшили исходное напряжение с макетной платы с помощью делителя<br>напряжения, нам необходимо пересчитать полученн

Существуют следующие способы передачи данных по UART с микроконтроллера:

– передача данных в обычном режиме – данные передаются в режиме блокировки, т. е. микроконтроллер будет блокировать все остальные операции до тех пор, пока передача данных не роконтроллер будет блокировать все остальные операции до тех пор, пока передача данных не<br>будет завершена. Этот метод применяется в случае, если используется только UART и ничего больше, иначе это повлияет на все остальные операции; будет завершена. Этот метод применяется в случае, если используется только UART и ничего<br>больше, иначе это повлияет на все остальные операции;<br>— передача данных в режиме прерывания – в данном режиме передача происходит в

кирующем режиме или в фоновом режиме. Так что остальные процессы работают как надо;

кирующем режиме или в фоновом режиме. Так что остальные процессы работают как надо;<br>— передача данных в режиме DMA – данный режим работает примерно так же, как передача данных в режиме прерывания, осуществляет передачу данных в неблокирующем режиме. Однако в отличие от режима прерывания, который использует ресурсы процессора микроконтроллера, данных в режиме прерывания, осуществляет передачу данных в неблокирующем режиме. Однако<br>в отличие от режима прерывания, который использует ресурсы процессора микроконтроллера,<br>данный режим использует буфер DMA в обход про дачи данных [14].

В качестве режима передачи данных по UART с микроконтроллера на компьютер был в выбран режим передачи через DMA.

# **5. COM-порт**

Для взаимодействия микроконтроллера с компьютером используется СОМ-порт. На рис. 4 представлен топологический портрет блока «СОМ-порт», разработанного в СМ МАРС. Данный блок является виртуальным инструментом [15].

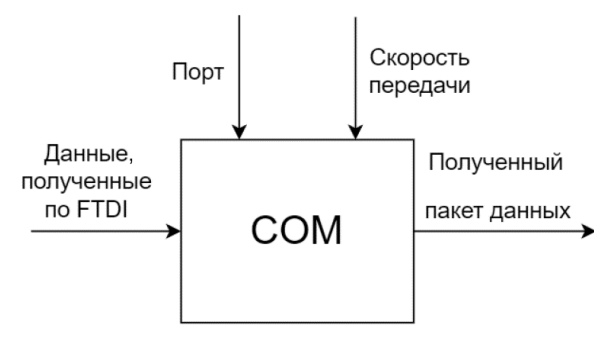

**Рис. 4. Топологический портрет блока «COM «COM-порт»** Fig. 4. Topological portrait of the «COM port» block

Данный блок визуализирует программную реализацию приема и передачи данных с порта. На вход блока принимаются данные с платы FTDI. Параметрами блока являются номер платы FTDI. Параметрами блока являются номер<br>порта и его скорость. На выход передаются пакеты данных, в которых содержатся значения напряжения для разных каналов. порт», разработанного в СМ МАРС. Данный<br>Данный блок визуализирует программную<br>лизацию приема и передачи данных с СОМ-

Программная реализация работы данного блока заключается в цикличном приеме пакетов данных. В блоке реализованы функции покадр вого разбора принимаемых данных с их разд разделением по каналам, конвертация принятых байт в значения с плавающей точкой, накопления ых, в которых содержатся значения<br>я для разных каналов.<br>аммная реализация работы данного<br>ючается в цикличном приеме пакетов<br>блоке реализованы функции покадро-

данных, усреднения накопленных данных и передачи сообщения на другой блок.

После того как данные были накоплены и усреднены, они передаются на блок виртуального данные были осциллографа (рис. 5).

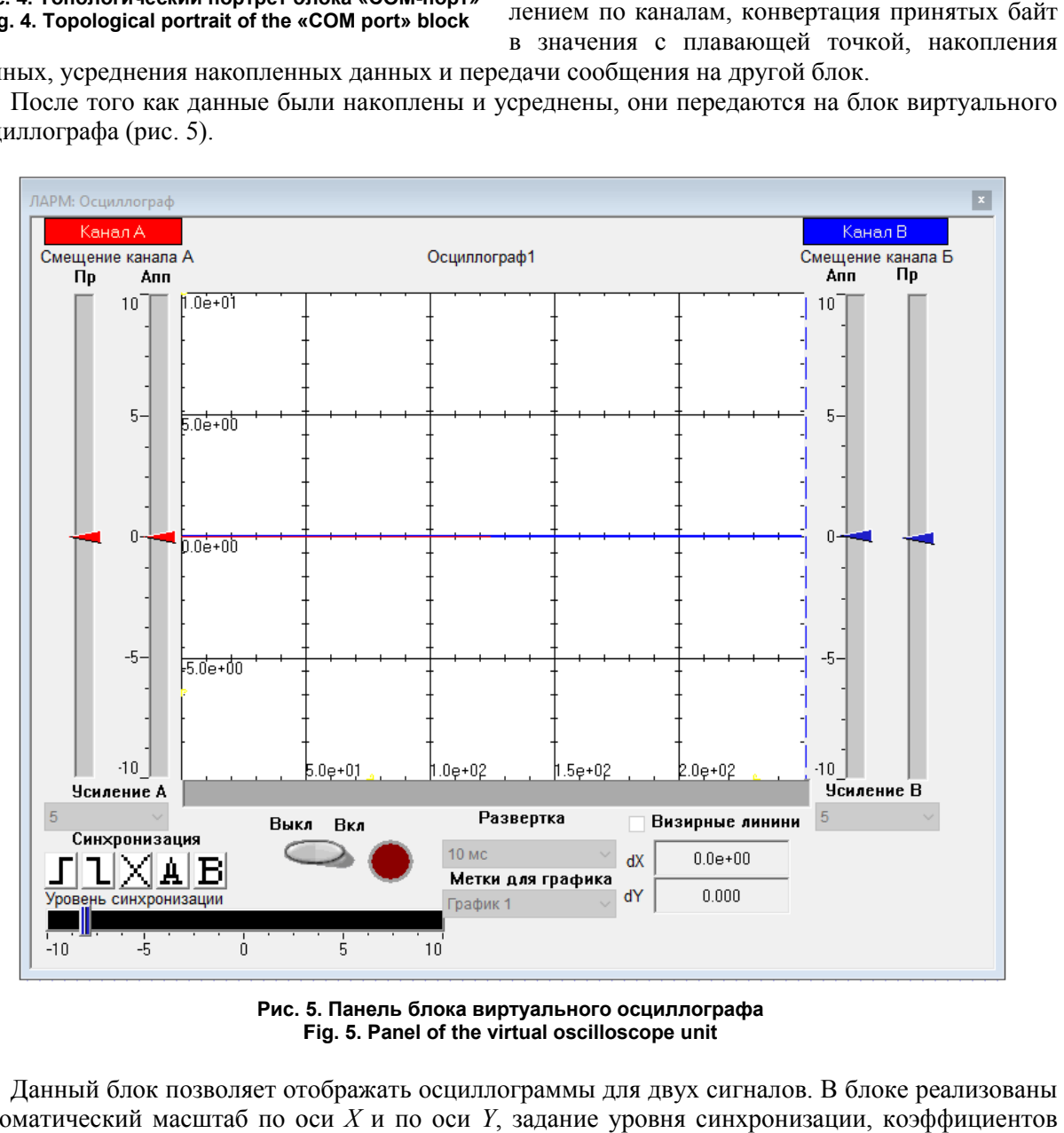

**Рис. 5. Панель блока виртуального осциллографа Fig Fig. 5. Panel of the virtual oscilloscope unit**

Данный блок позволяет отображать осциллограммы для двух сигналов. В блоке реализованы двух автоматический масштаб по оси *X* и по оси *Y*, задание уровня синхронизации, коэффи усиления и смещения сигналов. сигналов.

После принятия данных блоком график изменения значения напряжения в зависимости от канала будет отображен в окне виртуального осциллографа.

## **Заключение**

В данной работе представлена структурно-функциональная схема программно-аппаратной реализации работы виртуального осциллографа. Описаны режимы работы АЦП микроконтроллера STM32. В качестве оптимального режима был выбран режим работы с DMA. Описаны режимы передачи данных по UART в STM32 с приведением формата передаваемых кадров. В качестве оптимального режима передачи данных по UART был выбран режим передачи данных через DMA. Также программно реализован блок COM-порта и его взаимодействие с блоком виртуального осциллографа в СМ МАРС.

## **Список литературы**

1. Ping Gong, Wei Zhou. Design and Implementation of Multifunctional Virtual Oscilloscope Using USB Data-Acquisition Card // International Workshop on Information and Electronics Engineering (IWIEE). 2012. P. 3245–3249. DOI: 10.1016/j.proeng.2012.01.474

2. Slavko Kocijancic, Colm O'Sullivan. Real or Virtual Laboratories in Science Teaching – is this Actually a Dilemma? // Informatics in Education. 2004. Vol. 3, no. 2. P. 239–250. DOI: 10.15388/infedu.2004.17

3. МАРС – среда моделирования технических устройств и систем / В.М. Дмитриев, А.В. Шутенков, Т.Н. Зайченко, Т.В. Ганджа. Томск: В-Спектр, 2011. 278 c.

4. Дмитриев В.М., Ганджа Т.В., Панов С.А. Система виртуальных инструментов и приборов для автоматизации учебных и научных экспериментов // Программные продукты и системы. 2016. № 3. С. 154–162.

5. Nikola Zlatanov. ARM Architecture and RISC Applications. IEEE Computer Society, 2016. 20 p.

6. FTDI chip [Электронный ресурс]. URL: https://ftdichip.com (дата обращения: 11.08.2022).

7. Jian Huang. Research of Serial Communication Based on STM  $// 7<sup>th</sup>$  International Conference on Education, Management, Information and Computer Science*,* Advances in Computer Science Research. 2017. Vol. 73. P. 191–193.

8. Кудрявцев И.А., Фалкин В.Д. Электронные ключи: учеб. пособие. Самара: Самар. гос. аэрокосм. ун-т, 2002. 24 с.

9. Измерение отрицательного напряжения с помощью АЦП [Электронный ресурс]. URL: https://hubstub.ru/circuit-design/92-kak-izmerit-otricatelnoe-napryazhenie-s-pomoschyu-acp.htm (дата обращения: 10.08.2022).

10. Mohsen Fallah, Seyyed Alireza Davodi Navokh, Mehran Mozaffari-Jovein. STM32 ADC Tutorial with application to real-time control. Mashhad: Ferdowsi University of Mashhad, CAD/CAM Laboratory, 2021. 65 p.

11. Carmine Noviello. Mastering STM32. Leanpub, 2017. 792 p.

12. Umakanta Nanda, Sushant Pattnaik. Univer Universal Asynchronous Receiver and Transmitter (UART) // 3rd International Conference on Advanced Computing and Communication Systems (ICACCS). 2016. P. 1–5, DOI: 10.1109/ICACCS.2016.7586376

13. Аналого-цифровой преобразователь (АЦП) [Электронный ресурс]. URL: http://themagicsmoke.ru/courses/stm32/adc.html (дата обращения: 11.08.2022).

14. Teng Gao, Ji-Yan Zou, De-Quan Wang, Jin-Hua Din, and Zhen-Yuan. CDT Communication Protocol Realization based on STM32 // International Conference on Education, Management, Information and Medicine (EMIM 2015). 2015. P. 100–106. DOI: 10.2991/emim-15.2015.20

15. СВИП – система виртуальных инструментов и приборов / В.М. Дмитриев, Т.В. Ганджа, В.В. Ганджа, Ю.И. Мальцев. Томск: В-Спектр, 2014. 216 с.

#### **Приборостроение, метрология и информационно-измерительные приборы и системы Instrument engineering, metrology and information and measuring devices and systems**

#### **References**

1. Ping Gong, Wei Zhou. Design and Implementation of Multifunctional Virtual Oscilloscope Using USB Data-Acquisition Card. In: *International Workshop on Information and Electronics Engineering (IWIEE)*. 2012. P. 3245–3249. DOI: 10.1016/j.proeng.2012.01.474

2. Slavko Kocijancic, Colm O'Sullivan. Real or Virtual Laboratories in Science Teaching – is this Actually a Dilemma? *Informatics in Education*. 2004;3(2):239–250. DOI: 10.15388/infedu.2004.17

3. Dmitriyev V.M., Shutenkov A.V., Zaychenko T.N., Gandzha T.V. *MARS – sreda modelirovaniya tekhnicheskikh ustroystv i system* [MARS – environment for modeling technical devices and systems]. Tomsk: V-Spektr Publ.; 2011. 278 p. (In Russ.)

4. Dmitriyev V.M., Gandga T.V., Panov S.A. The system of virtual instruments and devices for education and scientific experiment automation. *Software & Systems*. 2016;(3):154–162. (In Russ.)

5. Nikola Zlatanov. *ARM Architecture and RISC Applications*. IEEE Computer Society; 2016. 20 p. 6. *FTDI chip*. Available at: https://ftdichip.com (accessed 11.08.2022).

7. Jian Huang. Research of Serial Communication Based on STM. In: *7th International Conference on Education, Management, Information and Computer Science, Advances in Computer Science Research*; 2017. Vol. 73. P. 191–193.

8. Kudryavcev I.A., Falkin V.D. *Elektronnye klyuchi: uchebnoe posobie* [Electronic keys: study guide]. Samara: Samara State Aerospace University; 2002. 24 p. (In Russ.)

9. *Izmerenie otricatel'nogo napryazheniya s pomoshch'yu ACP* [Negative voltage measurement with ADC]. (In Russ.) Available at: https://hubstub.ru/circuit-design/92-kak-izmerit-otricatelnoe-napryazhenies-pomoschyu-acp.htm (accessed 10.08.2022).

10. Mohsen Fallah, Seyyed Alireza Davodi Navokh, Mehran Mozaffari-Jovein. *STM32 ADC Tutorial with application to real-time control*. Mashhad: Ferdowsi University of Mashhad, CAD/CAM Laboratory; 2021. 65 p.

11. Carmine Noviello. *Mastering STM32*. Leanpub; 2017. 792 p.

12. Umakanta Nanda, Sushant Pattnaik. Univer Universal Asynchronous Receiver and Transmitter (UART). In: *3rd International Conference on Advanced Computing and Communication Systems (ICACCS)*; 2016. P. 1–5. DOI: 10.1109/ICACCS.2016.7586376

13. *Analogo-cifrovoj preobrazovatel' (ACP)* [Analog to digital converter (ADC)]. (In Russ.) Available at: http://themagicsmoke.ru/courses/stm32/adc.html (accessed 11.08.2022).

14. Teng Gao, Ji-Yan Zou, De-Quan Wang, Jin-Hua Din, and Zhen-Yuan. CDT Communication Protocol Realization based on STM32. In: *International Conference on Education. Management, Information and Medicine (EMIM 2015)*; 2015. P. 100–106. DOI: 10.2991/emim-15.2015.20

15. Dmitriyev V.M., Gandzha T.V., Gandzha V.V., Mal'tsev Yu.I. *SVIP – sistema virtual'nykh instrumentov i priborov* [SVIP – a system of virtual instruments and devices]. Tomsk: V-Spektr Publ.; 2014. 216 p. (In Russ.)

### *Информация об авторах*

**Дмитриев Вячеслав Михайлович**, д-р техн. наук, проф. кафедры компьютерных систем в управлении и проектировании, Томский государственный университет систем управления и радиоэлектроники, Томск, Россия; dmitriewvm@gmail.com.

**Гембух Лев Алексеевич**, асприрант кафедры компьютерных систем в управлении и проектировании, Томский государственный университет систем управления и радиоэлектроники, Томск, Россия; lev.gembuh@mail.ru.

**Сахабутдинов Александр Евгеньевич**, асприрант кафедры компьютерных систем в управлении и проектировании, Томский государственный университет систем управления и радиоэлектроники, Томск, Россия; ale.xander.s@yandex.ru.

## *Information about the authors*

**Vyacheslav M. Dmitriev**, Dr. Sci. (Eng.), Prof. of the Department of Computer Systems in Management and Design, Tomsk State University of Control Systems and Radioelectronics, Tomsk, Russia; dmitriewvm@gmail.com.

**Lev A. Gembuh**, Postgraduate Student of the Department of Computer Systems in Management and Design, Tomsk State University of Control Systems and Radioelectronics, Tomsk, Russia; lev.gembuh@mail.ru.

**Alexander E. Sakhabutdinov**, Postgraduate Student of the Department of Computer Systems in Management and Design, Tomsk State University of Control Systems and Radioelectronics, Tomsk, Russia; ale.xander.s@yandex.ru.

*Вклад авторов:* все авторы сделали эквивалентный вклад в подготовку публикации.

Авторы заявляют об отсутствии конфликта интересов.

*Contribution of the authors:* the authors contributed equally to this article.

The authors declare no conflicts of interests.

*Статья поступила в редакцию 12.08.2022 The article was submitted 12.08.2022*